# **079b0550-0**

Stefan Osterburg

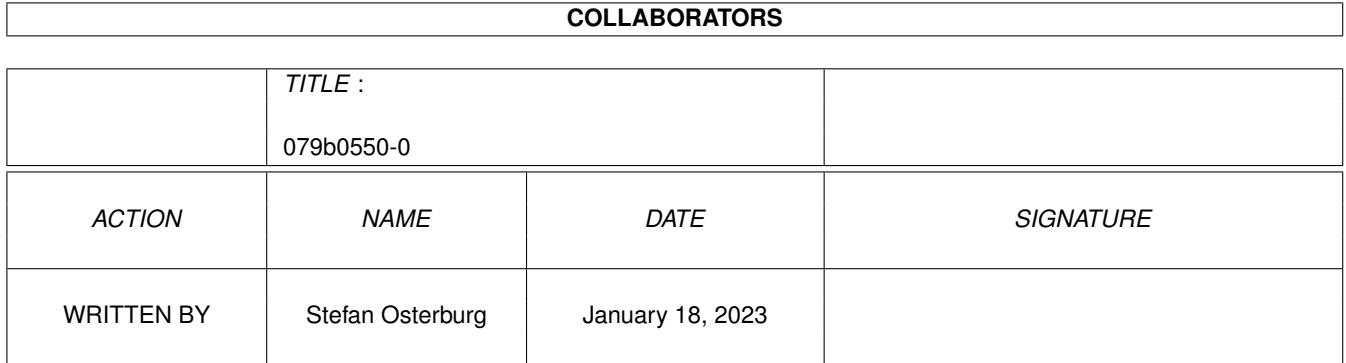

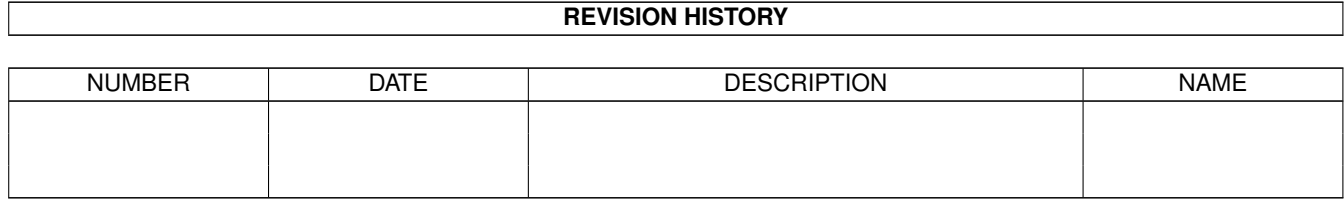

# **Contents**

#### 1 079b0550-0  $\mathbf{1}$  $1.1$  $\mathbf{1}$  $1.2$  $\overline{1}$  $1.3$  $\overline{2}$  $1.4$  $\overline{2}$  $\overline{3}$  $1.5$ 1.6 6  $1.7$ 6  $\overline{7}$ 1.8 1.9  $\overline{8}$ 11  $11$ 12  $12$ 14 14 15 16 16 17 18  $1<sup>Q</sup>$ 18

# <span id="page-3-0"></span>**Chapter 1**

# **079b0550-0**

## <span id="page-3-1"></span>**1.1 Main Menu**

Trekkie Version 2.2

Release Date: 20. July 1996

Copyright © 1996 by Stefan Osterburg (osterburg@fh-brandenburg.de)

Welcome to Trekkie, the Amiga Star Trek database.

Introduction/Features

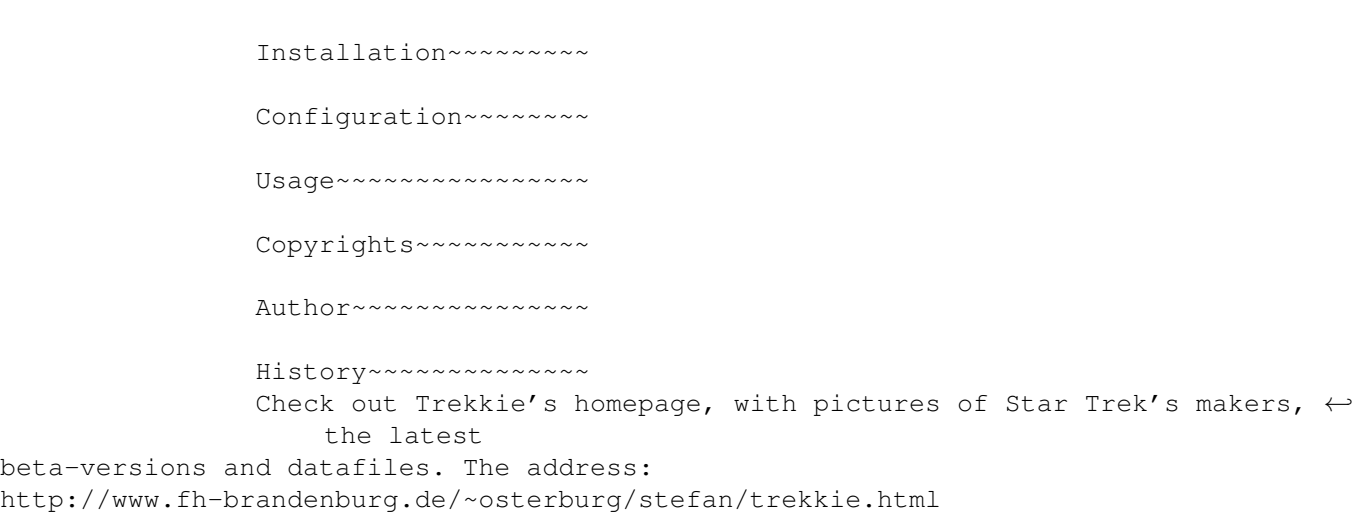

# <span id="page-3-2"></span>**1.2 Introduction/Features**

Introduction

Trekkie is a database, that offers the possibility to manage all the Star

Trek episodes. Apart from collecting the usual data such as Episodetitle, -number, Stardate and so on, it facilitates to build a kind of "Who is Who" by managing the "Maker"-information. Moreover there is a - admittedly simple - video database included. You can add pictures, texts or sounds to episodes and makers, by giving Trekkie the filenames. If you specify Multiview as external view program you can show/play these files from Trekkie.

The program requires Kickstart/Workbench 3.0. A complete datafile may easily make the program to require 2MB and more of RAM. Running it on a 68000 machine would probably have been a strain on nerves an coffee consum, that's why it requires at least an 68020 processor.

## <span id="page-4-0"></span>**1.3 Installation**

To install Trekkie, just copy all files to the desired directory.  $\leftarrow$ By default Trekkie uses Magig WB's XEN-Font as fixed-width listfont.

If you don't have that you can also use the supplied trekkie.font. In that case copy it to your FONTS: directory and unset the XEN tooltype

.

## <span id="page-4-1"></span>**1.4 Configuration**

The basic Preferences are stored in the icon's tooltypes:

**SCREEN** 

Defines the Screenmode. No matter how small the selected screen is, Trekkie opens a screen of at least 640x410 pixels. If the tooltype is not specified the program uses an EURO72 Productivity Screen. Valid values are:

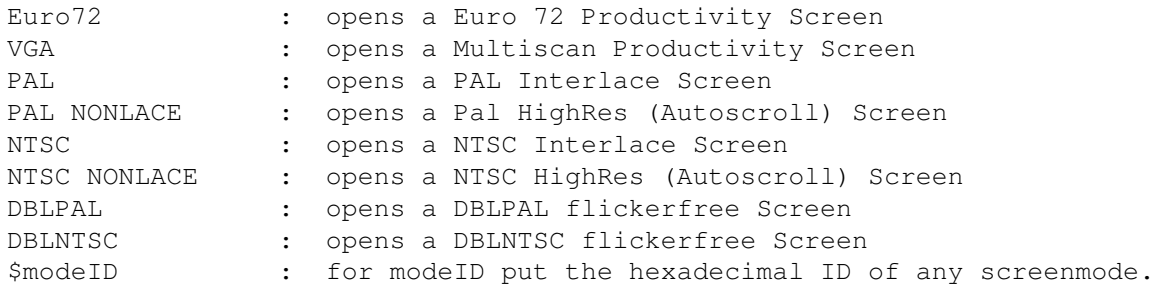

DATA

Specifies filename and path, of the data file to load on startup.

VIEW

Specifies path, filename and possible parameters of the external picture view program.

XEN

```
If specified the program uses the XEN.font instead of the trekkie.font
  as non-proportional font.
  If you put this tooltype as XEN=9 the size 9 of XEN.font is used
  otherwise size 8.
  USEDOSPATTERN
  If set Trekkie uses AmigaDOS
                Search~Patterns
                 instead of the build
  in search patterns, when doing text searches.
You can also store your favourite settings for
                Listmask
                ,
                Sortpattern
                , and
                Selectionpattern
                 as default, or make different patterns available on the
F1-F10.
```
## <span id="page-5-0"></span>**1.5 Usage**

The program is started by doubleclicking on its icon. If a default  $\leftrightarrow$ datafile is specified in the tooltypes, it is now loaded. That can, depending on size of the file and speed of your CPU, take a short while.

Trekkie has two windows from which all other functions can be accessed. The

Listmode window and The Editmode window. On startup the Listmode is active.

Both windows feature the same menus:

Project:

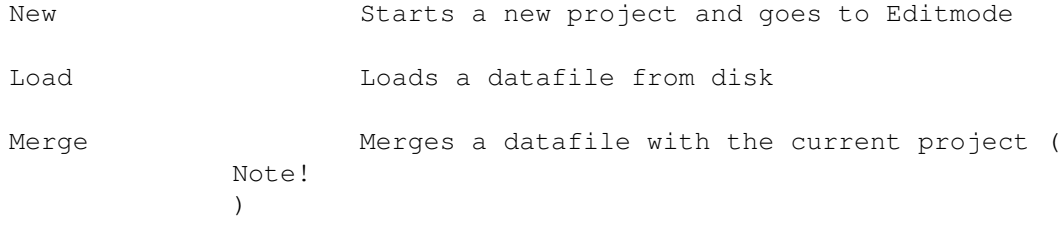

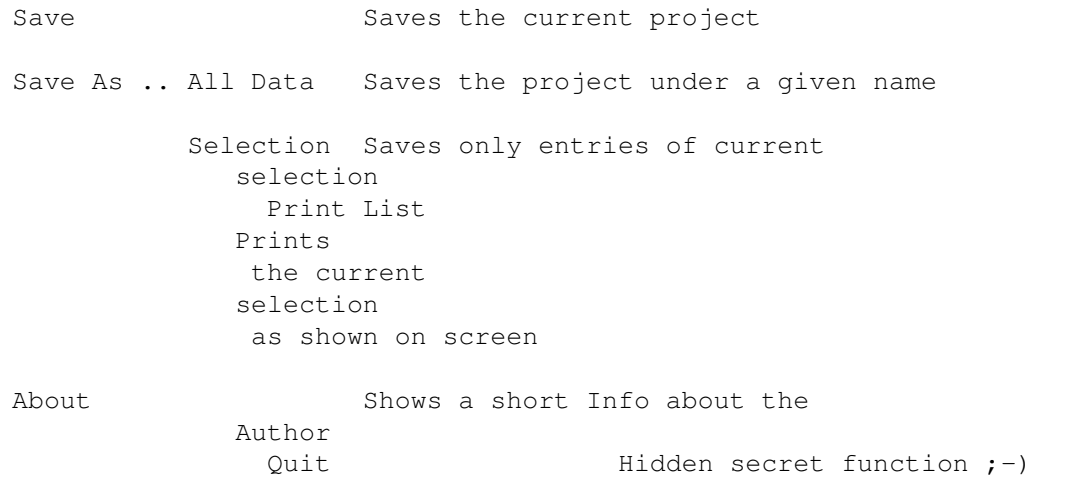

## Episode:

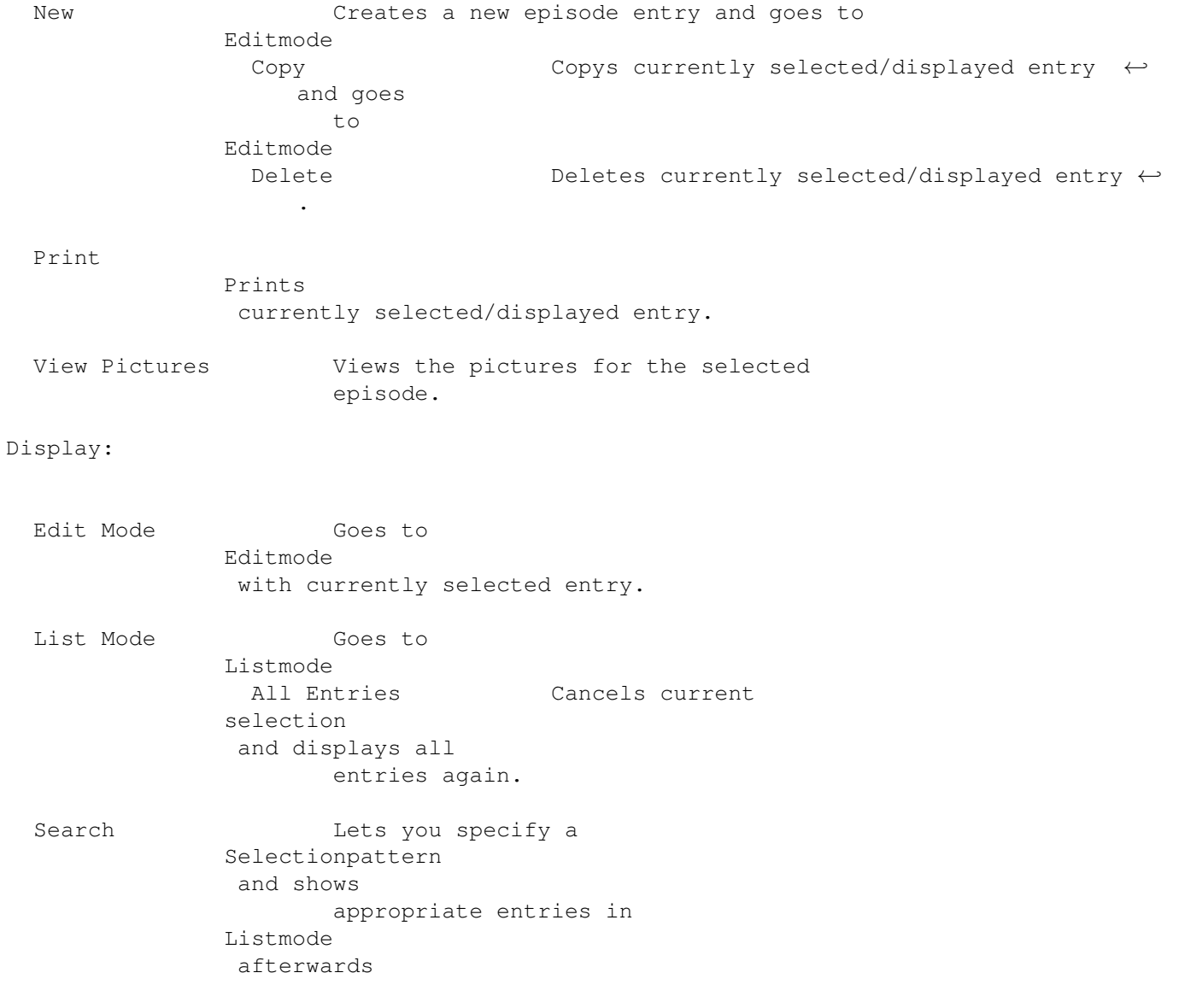

Sort Lets you specify a sortpattern and appropriately

sorts the episodes

Listmask

Lets you define the appearance of the table in

Listmode Save As Saves the prefs for Selectionpatten , Sortpattern and Listmask

all at once.

Special:

Makerlist Gives you a list of all or certain makers with several search options Maker Birthdays Gives you a a calendrically sorted list of all makers with specified birth- and/or deathday

> Videolist Gives you a list of all or certain videos.

Average Rating Calculates the average Rating of the curent selection. A rate of 0 is not considered Stardate Overlaps Gives you a list of all episodes where the previous episode ends (according to the stardate) later than the next starts.

Statistics Gives you some nice statistics about your database.

Preferences:

DOS Search Patterns If checked AmigaDos Searchpatterns are used instead of the built in.

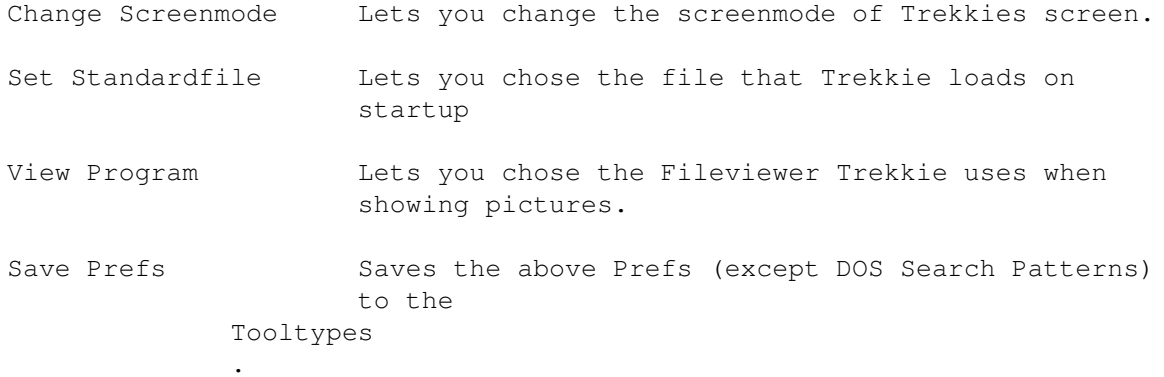

## <span id="page-8-0"></span>**1.6 Copyrights**

Trekkie is Copyright © 1996 by Stefan Osterburg (see the Author )

DISCLAIMER: "Star Trek", "Enterprise", and all other related items are copyright and trademarks of Paramount Communications. Any infringement of this program and its data on Paramount's legitimate copyright and trademarks is purely unintentional, and will be corrected upon proper notification.

This software is subject to the "Standard Amiga FD-Software Copyright Note" It is Mailware as defined in paragraph 4b. For more information please read "

> AFD-COPYRIGHT " (Version 1 or higher).

# <span id="page-8-1"></span>**1.7 Author**

If you have bugreports or suggestions, you don't like the way I have done certain things and the like please contact me.

Same procedure in case you find grammitical mistakes, wrong spellings and bad expressions in this documentation. My native language is not English after all.

Send all of this to the following address:

Snailmail: Stefan Osterburg

Rosa-Luxemburg-Allee 58

14772 Brandenburg

Germany

E-mail : osterburg@fh-brandenburg.de

WWW : http://www.fh-brandenburg.de/~osterburg/stefan/trekkie.html

Acknolegements:

I also wish to thank

- my brother Matthias for designing the trekkie.font.

- Philip Reynten for Beta-Testing my new Release

### <span id="page-9-0"></span>**1.8 History**

Programm History

```
08/94 -The idea is born. Developement begins.
28.01.96 -FIRST UPLOAD Release 1
31.01.96 -there was a mistake that I created while compiling the
          upload version. :-( Sorry! (Toggle beetween Listmode
          and Editmode via menu did not work.)
         -I failed to add the trekkie font to the first release
         -SECOND UPLOAD Version 1.01
19.04.96 -English Translation.
         -possibility to add pictures to epidodes included.
         -Reworked Maker-Management.
           ·Added new Makerjobs.
           ·The None Star Trek Work is now viewed in a list, which
           makes more entries possible. I took that opportunity to
            include the information of the Star Trek Actors's Other
            Roles FAQ.
           ·Replaced huge Cycle-Gadgets for makerjobs.
           ·Makerlist with some search-options included.
           ·Fields for Birth- and Deathday added - Star Trek Calender
         -Added Category field for Episodes.
         -Added more Printing Capablilities.
         -New Statistics window.
         -Improved load speed.
         -Filerequesters remember last dir and sizing information.
         -THIRD UPLOAD Version 2.0
16.05.96 -small bugfix
         -XEN tooltype added
         -put datafile to extra archive.
         -FOURTH UPLOAD Version 2.1
27.05.96 -finally caught a bug that appeared seemingly without
          pattern from the very beginning ;-) (program used to produce
          rubbish on the screen after returning from Makeredit when
          you started the Makeredit by selecting the gadget below the
          list in editmode and not by doubleclicking.)
         -added support for Amiga-DOS search patterns
         -from now on Trekkie comes with an AMIGAGUIDE® DOCUMENTATION.
06.07.96 -changed the representation of "exists" information in listmode
         -availability of pictures now represented in listmode, including
```
the possibility to view them from there 09.07.96 -Trekkie now has it's WWW-HOMEPAGE http://www.fh-brandenburg.de/~osterburg/stefan/trekkie.html 19.07.96 Added possibility to search for episodes and makers that have pictures. -FIFTH UPLOAD Version 2.2

## <span id="page-10-0"></span>**1.9 "**

"AFD-COPYRIGHT"(TM):

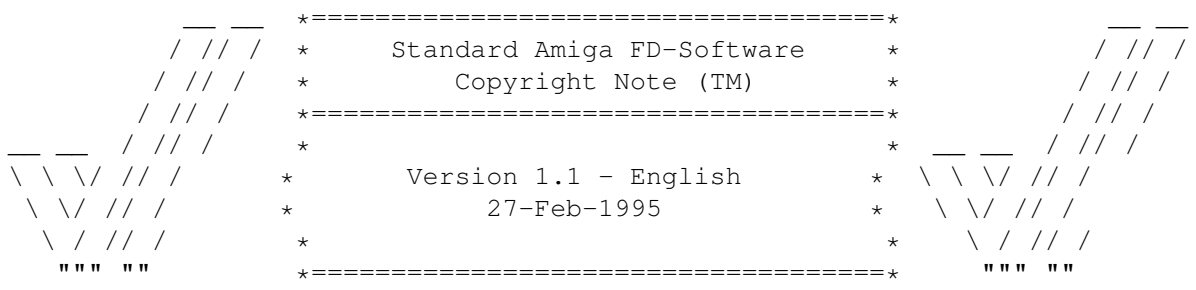

#### 0. INTRODUCTION ===============

If you are a user I hope you like this Standard Copyright Note for Free Distributable Amiga Software you only have to read once instead of individual notes. There are translated versions of this document available on Aminet named: /pub/aminet/docs/misc/AFD-Files1-xx.lha (xx = number of languages).

If you are a software developer and want to include this document in your own FD package then please read it carefully first, especially chapter 5 "DEVELOPERS INFORMATION". Thank you for your support.

#### 1. COPYRIGHT ============

- a. This software is copyrighted by its developer(s). That means that you are NOT ALLOWED to modify the program(s) and documentation in any way. Especially you MUST NOT REMOVE the documentation or this text file.
- b. You are NOT allowed to use this software or any part of it for any other purpose than that one mentioned in its documentation, this also includes any fonts, images or samples. If the developer(s) did NOT include the source code of the program(s) in this package you are NOT allowed to decompile any part of it.

#### 2. DISTRIBUTION ===============

This package is freely distributable. That means you are allowed to redistribute this package as long as you follow these points:

a. Any re-distribution has to include all files in this archive, including this "AFD-COPYRIGHT" file, without any modifications. You are NOT allowed to add any files to the archive.

- b. This package may be freely distributed via BBSs, InterNet/UseNet, software libraries such as Fred Fish's and Aminet CD-ROM, and other similar electronic channels.
- c. Disk magazines and services that charge extra for file transfers may NOT distribute it without written permission by the developer(s)!

#### 3. DISCLAIMER =============

By using this product, you accept the FULL responsibility for any damage or loss that might occur through its use or the inability to use it. The developer(s) of the software and the author and the translators of this "Copyright Note" can NOT be held responsible.

IMPORTANT: The author and the translators of this "Copyright Note" do NOT give any guarantee for the quality and usefulness of ANY products that are subject to this note!!!

#### 4. RETURN SERVICE =================

"Free distributable" only says that you do not have to pay for copying or redistributing the software. You are allowed to test this product for 30 days. If you like it and decide to use the product regularly, most of the developers want something in return for their efforts.

The documentation of this software contains one classification out of these:

- a. Freeware You are allowed to use this software FREE.
- b. Mailware You have to send the developer(s) a MESSAGE (by email or snailmail).
- c. Cardware You have to send the developer(s) a POSTCARD.
- d. Donationware You have to make a DONATION to an organisation as stated in the documentation to this product.
- g. Giftware You are requested to send the developer(s) a GIFT, for example:
	- some candy or - a package of disks or
		-
	- a copy of a self-made program or
	- some money or
	- an Amiga 5000 PowerTower ;-)
- s. Shareware You have to send the developer(s) the amount of MONEY demanded in the documentation.

5. DEVELOPERS INFORMATION =========================

The concept of a "Standard-Licence" like this one has several advantages: - You as a developer don't have to think about copyright stuff yourself.

- The users of your product have to read it only if they haven't done so before. - This document is available in several languages via Aminet. So you can be sure that the users have read it at least once and did understand it.

If you want to include "AFD-COPYRIGHT"(TM) in your own Amiga(TM) FD-Software package you have to follow these rules:

a. Read this whole document carefully and make sure that you agree with the whole text WITHOUT ANY EXCEPTIONS.

(If you do not agree with it, do not use it! You are allowed to copy parts of it, but IF you do so, you MUST NOT use the names "AFD-COPYRIGHT"(TM) and "Standard Amiga FD-Software Copyright Note"(TM).)

- b. Make sure that you use the following Default-Tools in the .info-files you are going to release:
	- for ASCII texts: More - for AmigaGuide® documents: AmigaGuide - for IFF-ILBM pictures: Display - for Installer scripts: Installer

(The idea of this rule was inspired by Osma "Tau" Ahvenlampi, Finland. It was included to set a standard. If someone does not use these tools (s)he has to make not more than one link per file type!)

c. Include a paragraph like the following in the manual to your product:

------8<-------------------------------------------------------------------

This software is subject to the "Standard Amiga FD-Software Copyright Note" It is <type of software> as defined in paragraph  $4 < x >$ . [...] For more information please read "AFD-COPYRIGHT" (Version 1 or higher). ------8<-------------------------------------------------------------------

#### Example:

This software is subject to the "Standard Amiga FD-Software Copyright Note" It is SHAREWARE as defined in paragraph 4s. If you like it and use it regularly please send \$15 to ... For more information please read "AFD-COPYRIGHT" (Version 1 or higher).

d. You have to include this file called "AFD-COPYRIGHT"(TM) (English). IF you include an AmigaGuide® hypertext documentation you can link it to this file or include the whole text in the AmigaGuide® file just as you like. Please do not add more than two translations of this file to your package. So your package doesn't get too big.

6. AUTHORS ==========

"AFD-COPYRIGHT"(TM) was written by Dietmar Knoll. It is itself subject to the above copyright note (© 10.12.1994, 27.02.1995).

If you have any comments, hints or questions or some suggestions for the next version, please write to the following addresses:

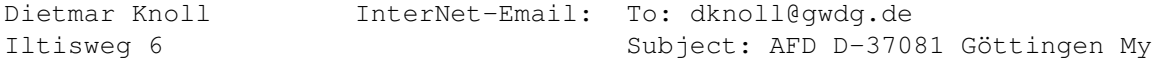

```
WWW-Homepage:
GERMANY/EUROPE ftp://ftp.gwdg.de/pub/physik1/WWW/GAUHPIL/Welcome.html
```
The translators of this document and their addresses are stated in the corresponding files. The translations are © by the translators.

## <span id="page-13-0"></span>**1.10 Search Patterns**

Trekkie can search for given texts in two ways, where both methods are not case-sensitive:

1. AmigaDOS Patterns

The text to look for is given like an AmigaDOS filename, i.e. it is possible to use wildcards such as ? #?  $\vert \sim$  and so on. (See AmigaDOS manual for more information.)

2. The build in patterns

If you use the built-in patterns, Trekkie tries to find if the wanted word is contained in a given string. If more than one word (seperated by space) is specified, Trekkie checks if all words are contained in the given string, no matter in what order.

- e.g. the searchstring "Time" matches "Time" "Time and Again" "Hard Time" "Timescape" and so on.
	- the searchstring "Time Arrow" would match "Times Arrow", "Arrow of time" and the like.

The build in patterns are probably easier and faster to use. However the AmigaDOS patterns offer more options.

## <span id="page-13-1"></span>**1.11 Listmask**

The listmask window lets you design the appearance of Trekkie's listmode window.

Basically the left window has all items that can be displayed for each episode in listmode. The right window represents the current appearance of the list.

To add an item to the right list just click on it once. To remove an item from the right list, select it by clicking once, and click on the Remove button.

To buttons Top, Up, Down and Bottom are used to get the items in the window into the desired order.

To apply the setting click on Use, to cancel all changes click on -guess what-Cancel.

You can also save or load these settings. Just give the select Save/Load from the menu and give a filename (you should add .msk as extension).

If you specify default.msk as name those settings are loaded on startup. In the Listmode and Editmode settings saved as f1.msk, f2.msk, f3.msk, ... f0.msk can be accessed directly by pressing the keys F1-F10.

## <span id="page-14-0"></span>**1.12 Sortpattern**

In the sort window you can set the sort criteria. The three lists contain all items the list can be sorted by.

When the list is sorted to episodes a firstly compared by the primary cirterion. If they are different - fine - they are put into the according order, if not the second criterion is applied. If there is no difference either the third criterion is used.

You can also save or load these settings. Just give the select Save/Load from the menu and give a filename (you should add .srt as extension).

If you specify default.srt as name those settings are loaded on startup. In the Listmode and Editmode settings saved as f1.srt, f2.srt, f3.srt, ... f0.srt can be accessed directly by pressing the keys F1-F10.

## <span id="page-14-1"></span>**1.13 Search Pattern**

Trekkie's search function gives you the possibility control the  $\leftrightarrow$ current

Selection

.

Basically you can give Trekkie the search criteria and the program adds/removes the according data to the current Selection or starts a new selection.

If no entry is left in a new selection all episodes make up the new selection.

By clicking Select from all Trekkie starts a new selection - all data is searched for appropriate episodes, and all matches form the new selection.

Select from Selection only searches episodes in the current selection.

Extend selection searches episodes, that are not in the current selection and adds all matches to it. Episodes that were already selected are not removed

from the selection even if they don't match the new pattern.

Cancel leaves the current selection unchanged and returns to listmode.

As for the search pattern:

The texts are - according to the chosen setting - searched by using AmigaDOS or the internal Searchpatterns. ( See~here .)

All cycle gadgets with the possible settings no matter/never/only work as follows:

no matter: as it says the field does't matter, any episode will match only : only episodes where the appropriate option is set will match never : only episodes where the appropriate option is not set will match

For instance:

If you set Several Parts to Only you will get a list of all episodes that were shown in several parts.

The TV/Movie and Book cycle gadgets work closely together, and since they have caused some confusion here are all possible settings and their result (when selecting from all)

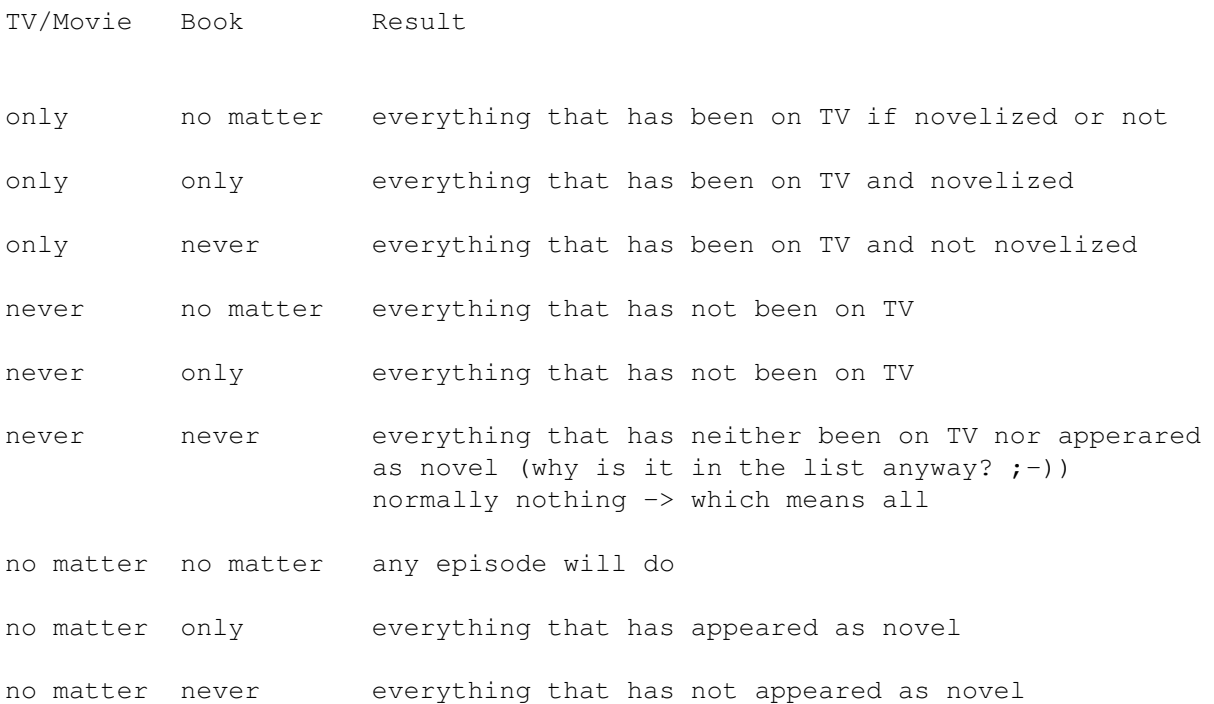

You can also save or load these settings. Just give the select Save/Load from

the menu and give a filename (you should add .sel as extension).

If you specify default.sel as name those settings are loaded on startup. In the Listmode and Editmode settings saved as f1.sel, f2.sel, f3.sel, ... f0.sel can be accessed directly by pressing the keys F1-F10.

## <span id="page-16-0"></span>**1.14 Listmode**

```
The listmode window represents the data as the name implies as a \leftrightarrowsorted list.
```
The

```
sortpattern
                 and the
                appearance
                 of the list can be defined by the user.
Furthermore it is possible to display only a
                selection
                 of episodes in the
```
list.

```
One entry of the list can be selected by clicking on it once. With that entry
several options can be performed (Copy, Delete, Print).
```
By doubleclicking on an entry you can go to the editmode for the respective

,

episode.

```
By pressing on of the keys F1-F10 you can apply the
                sortpatterns
```
searchpatterns and listmask settings you have previously saved under the appropriate name.

BTW:

- 1. A star in the Series/No.field indicates that you have added pictures for that episode.
- 2. The "exists" information, which indicates if you own the video and/or book of a certain episode is shown in the following order: American Video, American Book, German Episode, German Book. A " $*$ " indicates that you own an item, a "-" that you don't. A space means that an episode has not been released as book or video.

## <span id="page-16-1"></span>**1.15 Editmod**

The editmode diplays all the data for an episode and lets you  $\leftrightarrow$ change it.

By pressing on of the keys F1-F10 you can apply the sortpatterns

> searchpatterns settings you have previously saved under the appropriate name.

The keys cursor up and down can be used to go to the previous and next episode.

The makers can be

edited

,

or respectively more information about a certain maker be shown by doubleclicking on the name in the list. Click on New to add a maker to the episode, and on Remove to remove a maker from the list. Click on view to show the pictures for a selected maker. A  $*$  in front of the name indicates that there are pictures attached for a certain maker.

Note: When you find out that for instance not David Livingston directed a certain episode but Alexander Singer, do not edit David Livingston's name to Alexander Singer - this way you would give the credits for everything that Mr. Livingston has ever done to Mr. Singer - instead you must Remove Livingston from the list and add a New Entry for Singer.

The meaning of most of the fields in the input mask should be clear, however here are some clues:

By checking the checkbox for Several Parts you can help Trekkie (and yourself) to find episodes that have been shown in several parts, but do not have the Part I, Part II, ... in there episode title.

The TV/Movie and Book checkbox is to identify if a certain entry has appeared as book and/or TV episode. Normally at least on of them should be checked.

The Length information's so far only meaning is for the Statistics function.

The Am. exists and Ger. exists checkboxes let you indictate if or if not you have a certain episode in your own collection. When checked you can specify the number of the video cassette it is on and the position on the tape for TV/Movie episodes.

For rating see

here .

## <span id="page-17-0"></span>**1.16 Note!**

You can merge two datafiles (for instance one on DS9 and one on the Next Generation) using this function.

But you should consider:

1. That can take quite a while. This is due to the fact, that for every maker that is in the datafile, the appropriate one in the existing data is searched, and if found both are put into one entry.

2. When joining together two makers, the Non Star Trek work of one datafile is simply added to the other. The program does not test if a certain entry does already exist.

## <span id="page-18-0"></span>**1.17 selection**

A selection basically is a certain compilation of episodes that  $\leftrightarrow$ fulfill conditions you can define by using the Search function.

Everything that does not fulfill these conditions is not shown in listmode and basically not considered in almost any operation that Trekkie performs on the

entire list (such as Makerlist, Printlist, Statistics ...). Exeption to that rule is for instance the Save function, that always saves all entries. If you want to save a selection of episodes only, you must use Save As Selection.

## <span id="page-18-1"></span>**1.18 Prints**

Before printing is actually started a window appears, that lets you set several options.

Paper Length gives the total number of lines, that fit on one page including empty lines at top and bottom.

Line spacing makes Trekkie send the appropriate Esc-sequences to the printer.

Paper width gives the total number of characters in one line, including spaces at left and right page margins.

Character pitch makes Trekkie set appropriate mode on the printer.

If papertype is set as Single Trekkie pauses after every page.

Headline and Bottomline are texts that appear on every page If you put ## into the text those characters are replaced by the pagenumber. The checkbox in front of the text gadgets indicate if such a line shall be printed.

With Skip Top, Skip Bottom, Skip Left and Skip Right you can define the page margins that must remain empty.

If Print espcape sequences is not checked all escape sequences all filtered out, and a linefeed is printed as LF only otherwise a Linefeed is printed as LF+CR. To filter the sequences is especially useful if you print to a file and use that file in a wordprocessing program.

With Print To File you can do exactly that - all output is send to a file.

You can save your favourite settings (Save Prefs). Click Start Print to go for it, Cancel to abort.

## <span id="page-19-0"></span>**1.19 list of all or certain makers**

With makerlist you can get an alphabeticallly sorted list of all  $\leftrightarrow$ or certain

makers.

The Makerlist preferences window lets you specify some search criteria. By specifying the Name, Personal Information, Other work than Star Trek and Role Search patterns you can let Trekkie saerch for those strings in the appropriate fields. Mininmum number of jobs gives the possibility to let only makers appear in the list, who have done more than only one or two episoded in Star Trek.

With the two list views in the window you can achieve, that for instance only actors are listed. The jobs that are to be listed have to be in the right list. You can move an item beetween the lists by clicking once on it. With All and None you can move all items at once.

Click Use to produce the list (which can take a few moments) and Cancel to abort.

In the makerlist you can doubleclick on an item to get the Makeredit window

for that person.

Please note the following known bug that I will probably never completely correct: Lets say, apart from many others there are the following two entries in the list:

Rush, Marvin

Rush, Marvin V.

You realize that this is the same person, doubleclick and change one name in the Makeredit window. Trekkie will now join the two persons into one, thereby deleting one person. That change however will not be shown in the makerlist. There will still be both entries. Even worse, if you doubleclick on an entry below those two, you will get to edit the wrong entry. Worse again - click on the last item and Trekkie will hang (I might do something in the future to prevent at least this).

Solution: Leave the makerlist window after such an action (Cancel from the menu).

The list can be printed by selecting Print" link "Print" 0} by selecting Print from the menu. To get back to List/Editmode select Cancel from the menu.

# <span id="page-20-0"></span>**1.20 Videolist**

This function produces an (extract of a) videolist for the current selection of episodes, sorted by cassette number.

You can also make Trekkie show only a certain range of cassette numbers.

Click on use in the Define Videolist window to produce the list with the desired settings, click on Cancel to abort.

The resulting list can be Printed by selecting Print" link "Print" 0} by selecting Print from the menu. To go back to the List/Editmode select Cancel from the menu.

## <span id="page-20-1"></span>**1.21 Rating**

The values for rating can range from 0 to 99. In whatever way you decide to use this range you should always reserve the 0 for episodes you have not yet rated for.

Trekkie takes this for granted when calculating the average rating.

## <span id="page-20-2"></span>**1.22 edited**

The makeredit window displays all available information on a  $\leftrightarrow$ certain maker an lets you edit it.

When you have created a new maker (by clicking New in Editmode

), all fields

except that for the Name are disabled until you enter a name and press return. When you did that, the given name is looked up in the list of all makers. If found you get to edit the data of that person, otherwise an empty form is displayed. Normally you would now set the Job and Role for the current episode.

Whenever you change the name of the maker and press return, the new name is looked up again. If a match is found Trekkie asks you if you wish to join the two entries together.

As for the Birthday and Day of Death information: It is given in the format d.m.y. If only the year is known you should give 0.0.y as date.

In the Non-Star Trek work list view you can enter new lines using the below string gadget. Remove an entry by clicking on the appropriate gadget. You can sort the entries in the list with the buttons Top, Up, Down, Bottom.

You can go to a selected entry in the Star Trek work list by doubleclicking on it. BTW there are only episodes in that list that are in the current

selection

.

The current maker can be Printed using the Print" link "Print" 0} using the Print item from the menu. To go back to editmode you have three possibilities: Doubleclick an entry in the Star Trek work list. Use the window's close-gadget. Select Cancel from the menu.